## **1. Estimating capacity**

In order to estimate capacity, it is important to understand that a wireless device's listed speed (the so called data rate) refers to the rate at which the radios can exchange symbols, not the useable throughput you will observe. Throughput is also referred to as channel capacity, or simply bandwidth (although this term is different from radio bandwidth!

The bandwidth-throughput is measured in Mbps, while the radio bandwidth is measures in MHz.). For example, a single 802.11g link may use 54 Mbps radios, but it will only provide up to 22 Mbps of actual throughput. The rest is overhead that the radios need in order to coordinate their signals using the 802.11g protocol.

Note that throughput is a measurement of bits over time. 22 Mbps means that in any given second, up to 22 megabits can be sent from one end of the link to the other. If users attempt to push more than 22 megabits through the link, it will take longer than one second.

Since the data can't be sent immediately, it is put in a queue, and transmitted as quickly as possible.

This backlog of data increases the time needed for the most recently queued bits to the traverse the link.

The time that it takes for data to traverse a link is called latency, and high latency is commonly referred to as lag.

Your link will eventually send all of the queued traffic, but your users will likely complain as the lag increases.

How much throughput will your users really need?

It depends on how many users you have, and how they use the wireless link.

Various Internet applications require different amounts of throughput.

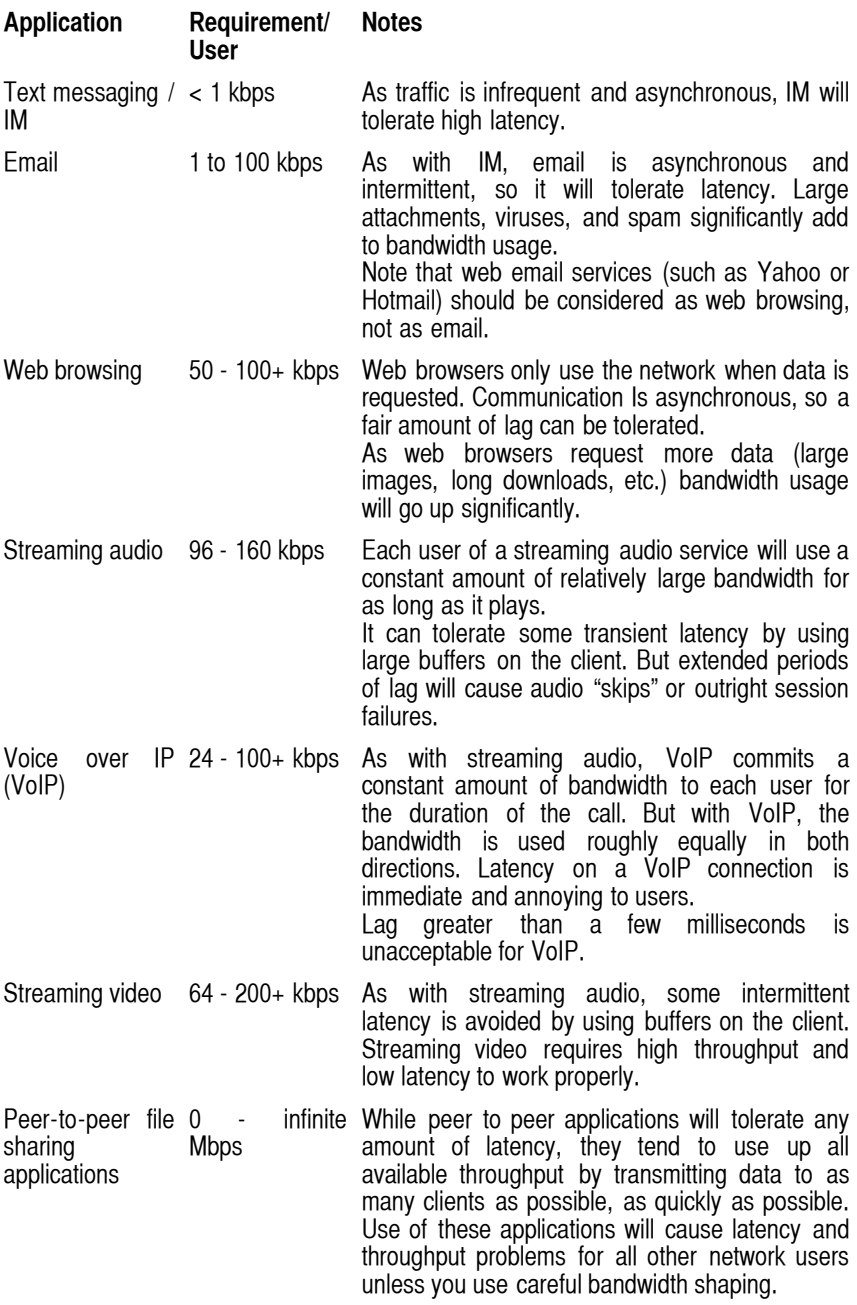

To estimate the necessary throughput you will need for your network, multiply the expected number of users by the requirements of applications they will probably use.

For example, 50 users who are chiefly browsing the web will likely consume 2.5 to 5 Mbps or more of throughput at peak times, and will tolerate some latency.

On the other hand, 50 simultaneous VoIP users would require 5 Mbps or more of throughput in both directions with low latency. Since 802.11g wireless equipment is half duplex (that is, it only transmits or receives, never both at once) you should accordingly double the required throughput, for a total of 10 Mbps.

Your wireless links must provide that capacity every second, or conversations will lag.

Since all of your users are unlikely to use the connection at precisely the same moment, it is common practice to oversubscribe available throughput by some factor (that is, allow more users than the maximum available bandwidth can support).

Oversubscribing by a factor of 5 to 10 is quite common. In all likelihood, you will oversubscribe by some amount when building your network infrastructure.

By carefully monitoring throughput throughout your network, you will be able to plan when to upgrade various parts of the network, and how much additional resources will be needed.

## **2. Calculating the link budget**

Determining if a link is feasible or not is a process called *link budget calculation* and can be either performed manually or using specialised tools.

A basic communication system consists of two radios, each with its associated antenna, the two being separated by the path to be covered as shown in following Figure DP 1.

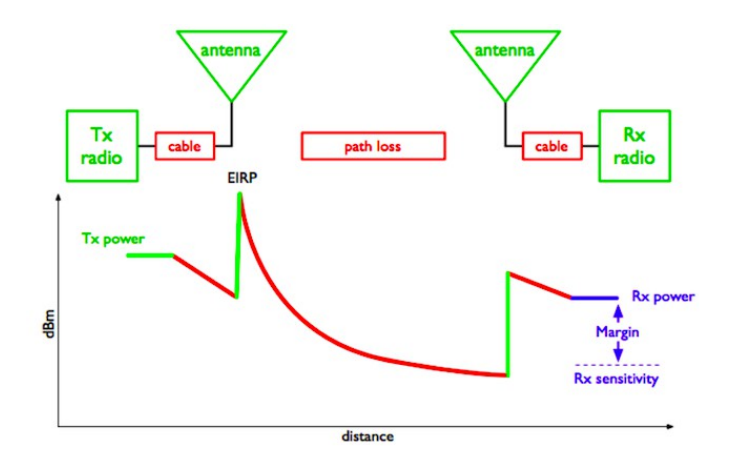

*Figure DP 1: Components of a Basic Communication System.*

In order to have a communication between the two, the radios require a certain minimum signal to be collected by the antennas and presented at their input ports.

Whether or not signals can be passed between the radios depends on the characteristics of the equipment and on the diminishment of the signal due to distance, called *path loss.* In such a system, some of the parameters can be modified (the equipment used) while others are fixed (the distance between the radios). Let's start by examining the parameters that can we can modify.

1. The characteristics of the equipment to be considered when calculating the link budget are:

Transmit (TX) Power. It is expressed in milliwatts or in dBm. TX power is often dependent on the transmission rate.

The TX power of a given device should be specified in the literature provided by the manufacturer.

An example is shown here following, where you can see that using 802.11g there is a difference of 5 dB in output power when using 6 Mbs or 54 Mbs.

#### 2. Calculating the link budget 5

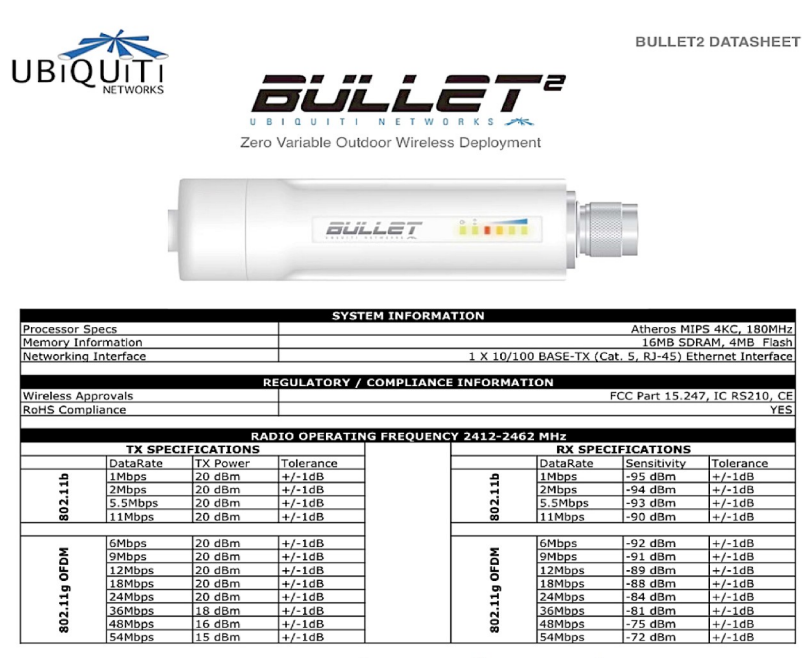

Figure DP 2: Ubiquiti Bullet2 Datasheet

### Antenna Gain.

Antennas are passive devices that create the effect of amplification by virtue of their physical shape.

Antennas have the same characteristics when receiving and transmitting. So a 12 dBi antenna is simply a 12 dBi antenna, without specifying if it is in transmission or reception mode.

Typical values are as follows: parabolic antennas have a gain of 19-24 dBi; omnidirectional antennas have 5- 12 dBi; sectorial antennas have roughly a 12-15 dBi gain.

Minimum Received Signal Level (RSL), or simply, the sensitivity of the receiver.

T

he minimum RSL is always expressed as a negative dBm (-dBm) and is the lowest signal level the radio can distinguish.

The minimum RSL is dependent upon rate, and as a general rule the lowest rate (1 Mbps) has the greatest sensitivity.

The minimum will be typically in the range of -75 to -95 dBm.

Like TX power, the RSL specifications should be provided by the manufacturer of the equipment.

In the datasheet presented above you can see that there is a 20 dB difference in receiver sensitivity, with -92 dBm at 6 Mbs and -72 dBm at 54 Mbs. Don't forget that a difference of 20 dB means a ratio of 100 in terms of power!

Cable Losses. Some of the signal's energy is lost in the cables, the connectors and other devices, going from the radios to the antennas. T he loss depends on the type of cable used and on its length.

Signal loss for short coaxial cables including connectors is quite low, in the range of 2-3 dB. It is better to have cables as short as possible. Equipment now tends to have embedded antennas and thus the cable length is very short.

2. When calculating the path loss, several effects must be considered. One has to take into account the *free space loss, attenuation* and *scattering.*

### Free Space Loss.

Geometric spreading of the wavefront, commonly known as free space loss, diminishes signal power. Ignoring everything else, the further away the two radios, the smaller the received signal is due to free space loss. This is independent of the environment, it depends only on the distance. This loss happens because the radiated signal energy expands as a function of the distance from the transmitter.

Using decibels to express the loss and using a generic frequency f, the equation for the Free Space Loss is:

$$
L_{fl} = 32.4 + 20^* \log_{10}(D) + 20^* \log_{10}(f)
$$

where  $L_{fsl}$  is expressed in dB and *D* is in kilometres and **f** is in MHz.

When plotting the free space loss vs the distance, one gets a figure like the one below. What should be noted is that the difference between using 2400 MHz and 5300 MHz is 6 dB in terms of free space loss.

So the higher frequency gives a higher free space loss, which is usually balanced by a higher gain in the parabolic antennas.

A parabolic antenna operating at 5 GHz is 6 dB more powerful than one operating at 2.4 GHz, for the same antenna dimensions.

Having two antennas of 6 dB higher gain on each side, provides a net 6 dB advantage when migrating from 2.4 to 5 GHz.

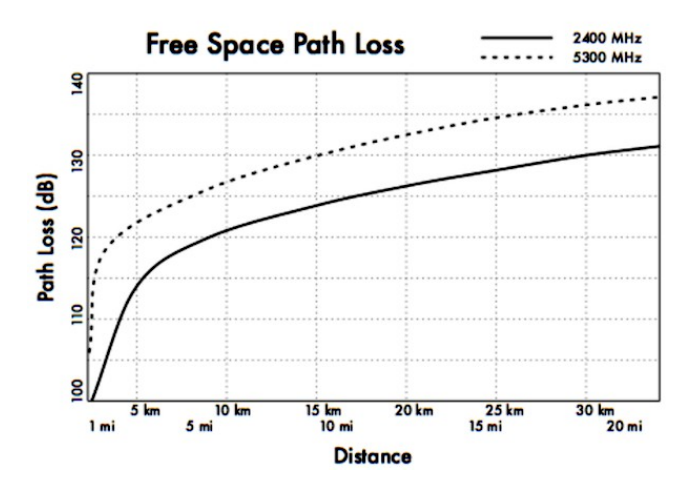

*Figure DP 3: Free Space Path Loss calculation graph.*

### Attenuation

The second contribution to the path loss is attenuation.

This takes place as some of the power is absorbed when the wave passes through solid objects such as trees, walls, windows and floors of buildings. Attenuation can vary greatly depending upon the structure of the object the signal is passing through, and it is very difficult to quantify.

### Scattering

Along the link path, the RF energy leaves the transmitting antenna and energy spreads out. Some of the RF energy reaches the receiving antenna directly, while some bounces off the ground. Part of the RF energy which bounces off the ground reaches the receiving antenna. Since the reflected signal has a longer way to travel, it arrives at the receiving antenna later than the direct signal. This effect is called *multipath,* or signal dispersion. In some cases reflected signals add together and cause no problem.

When they add together out of phase, the received signal is almost worthless. In some cases, the signal at the receiving antenna can be zeroed by the reflected signals.

This is known as extreme fading, or *nulling.* There is a simple technique that is used to deal with multipath, called *antenna diversity.* 

It consists of adding a second antenna to the radio. Multipath is in fact a very location-specific phenomenon.

If two signals add out of phase at one location, they will not add destructively at a second, nearby location.

If there are two antennas, at least one of them should be able to receive a useable signal, even if the other is receiving a faded one. In commercial devices, antenna switching diversity is used: there are multiple antennas on multiple inputs, with a single receiver.

The signal is received through only one antenna at a time.

When transmitting, the radio uses the antenna last used for reception. The distortion given by multipath degrades the ability of the receiver to recover the signal in a manner much like signal loss.

Putting all these parameters together leads to the **link budget calculation**. If you are using different radios on the two sides of the link, you should calculate the path loss twice, once for each direction (using the appropriate TX power, RX power, TX antenna gain, RX antenna gain for each calculation).

Adding up all the gains and subtracting all the losses gives:

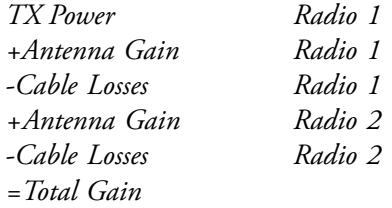

Subtracting the Path Loss from the Total Gain:

#### *Total Gain - Path Loss = Signal Level at receiving side of the link*

If the resulting signal level is greater than the minimum received signal level of the receiving radio, then the link is feasible! The received signal is powerful enough for the radio to use it.

Remember that the minimum RSL is always expressed as a negative dBm, so -56 dBm is greater than -70 dBm.

On a given path, the variation in path loss over a period of time can be large, so a certain margin should be considered.

This margin is the amount of signal above the sensitivity of radio that should be received in order to ensure a stable, high quality radio link during bad weather and other atmospheric disturbances.

A margin of 10 to 15 dB is fine. To give some space for attenuation and multipath in the received radio signal, a margin of 20dB should be safe enough.

Once you have calculated the link budget in one direction, repeat the calculation for the other direction.

Substitute the transmit power for that of the second radio, and compare the result against the minimum received signal level of the first radio.

### Example link budget calculation

As an example, we want to estimate the feasibility of a 5 km link, with one access point and one client radio.

- The access point is connected to an omni directional antenna with a 10dBi gain, while the client is connected to a directional antenna with 14 dBi gain.
- The transmitting power of the AP is 100 mW (or 20 dBm) and its sensitivity is -89 dBm.
- The transmitting power of the client is 30 mW (or 15 dBm) and its sensitivity is -82 dBm.
- The cables are short, so we can estimate a loss of 2 dB at each side.

Let's start by calculating the link budget from the AP to the client, as shown in Figure DP 4.

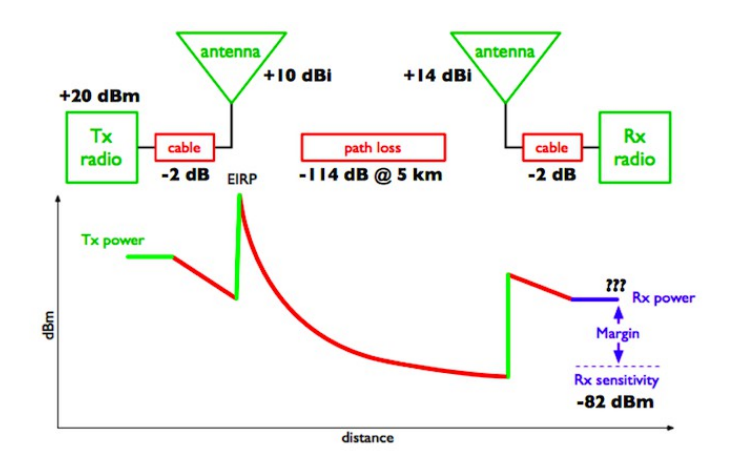

*Figure DP 4: Link Budget calculation from AP to client.*

Adding up all the gains and subtracting all the losses for the AP to client link gives:

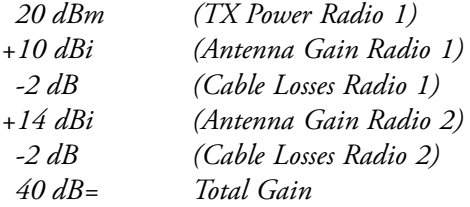

The path loss for a 5 km link, considering the free space loss is -114dB. Subtracting the path loss from the total gain:

$$
40\;dB - 114\;dB = -74\;dB
$$

Since -74 dB is greater than the minimum receive sensitivity of the client radio (-82 dBm), the signal level is just enough for the client radio to be able to hear the access point. There is only 8 dB of margin (82 dB - 74 dB) which will likely work fine in fair weather, but may not be enough to protect against extreme weather conditions.

Next we calculate the link from the client back to the access point, as shown on the next page.

2. Calculating the link budget 11

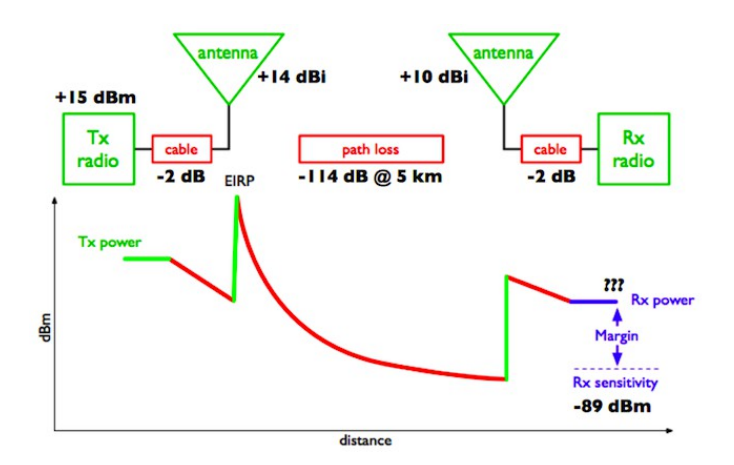

*Figure DP 5: Link Budget calculation from client to AP.*

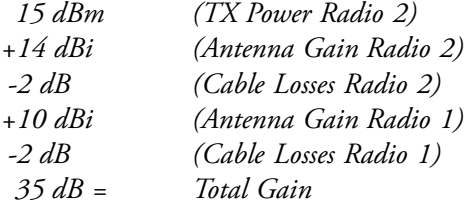

Obviously, the path loss is the same on the return trip. So our received signal level on the access point side is:

*35 dB - 114 dB = -79 dB*

Since the receive sensitivity of the AP is -89dBm, this leaves us 10dB of margin (89dB - 79dB). Overall, this link will probably work fine.

By using a 24dBi dish on the client side rather than a 14dBi antenna, we will get an additional 10dBi of gain on both directions of the link (remember, antenna gain is reciprocal).

A more expensive option would be to use higher power radios on both ends of the link, but note that adding an amplifier or higher-powered card to one end generally does not help the overall quality of the link.

## Tables for calculating link budget

To calculate the link budget, simply approximate your link distance, and then fill in the following tables:

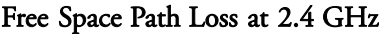

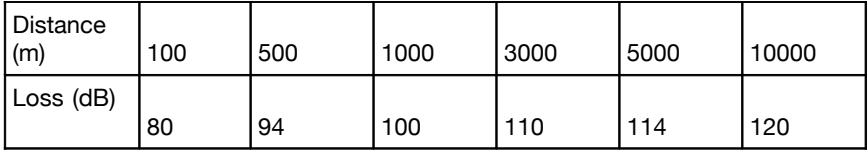

### Antenna Gain:

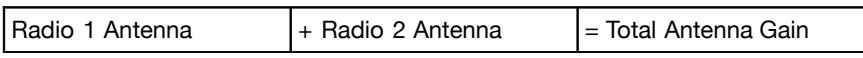

### Losses:

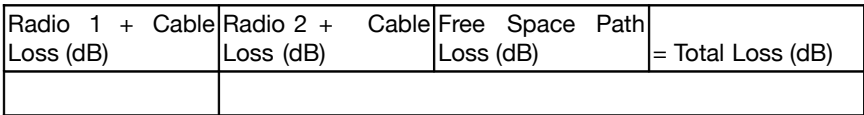

### Link Budget for Radio 1 Radio 2:

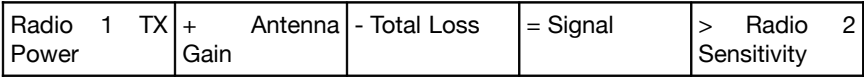

### Link Budget for Radio 2 Radio 1:

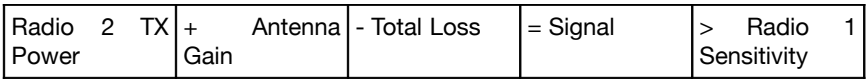

If the received signal is greater than the minimum received signal strength in both directions of the link, as well as any noise received along the path, then the link is possible.

## **3. Link planning software**

While calculating a link budget by hand is straightforward, there are a number of tools available that will help automate the process. In addition to calculating free space loss, these tools will take many other relevant factors into account as well (such as tree absorption, terrain effects, climate, and even estimating path loss in urban areas). Most commercial tools are very expensive and are often designed to be used with specific hardware. In this section we will discuss a free tool called RadioMobile.

## RadioMobile

Radio Mobile is a tool for the design and simulation of wireless systems. It predicts the performance of a radio link by using information about the equipment and a digital map of the area. It is public domain software but it is not open source. Radio Mobile uses a digital terrain elevation model for the calculation of coverage, indicating received signal strength at various points along the path. It automatically builds a profile between two points in the digital map showing the coverage area and first Fresnel zone. An example is shown in Figure DP 6 below.

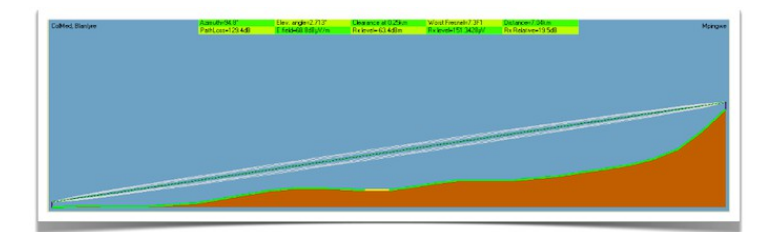

*Figure DP 6: Radio Mobile simulation showing a digital terrain elevation and first Fresnel zone.*

During the simulation, it checks for line of sight and calculates the Path Loss, including losses due to obstacles.

It is possible to create networks of different topologies, including net master/slave, point-to-point, and point-to-multipoint. The software calculates the coverage area from the base station in a point-to-multipoint system. It works for systems having frequencies from 100 kHz to 200 GHz. Digital elevation maps (DEM) are available for free from several sources, and are available for most of the world.

DEMs do not show coastlines or other readily identifiable landmarks, but they can easily be combined with other kinds of data (such as aerial photos or topographical charts) in several layers to obtain a more useful and readily recognisable representation. You can digitise your own maps and combine them with DEMs. The digital elevation maps can be merged with scanned maps, satellite photos and Internet map services (such as Google Maps) to produce accurate prediction plots.

There are two versions of RadioMobile: a version running on Windows and a version running online via a web interface. Here are the main differences between the two.

### Web version:

- it can run on any machine (Linux, Mac, Windows, tablet, phone, etc)
- it does not require big downloads. As it runs online, data is stored on the server and only the necessary data is downloaded.
- it saves sessions. If you run a simulation and login after some time, you will still find your simulation and the results.
- it is easier to use, especially for beginners.
- it requires connectivity. It is not possible to run a simulation if you are offline.
- as it has been developed for the community of radio amateurs, it can work only for certain frequency bands. As an example, it is not possible to simulate links at 5.8GHz but only at 5.3GHz. This is good enough from a practical point of view, but one has to keep it in mind.

### Windows version:

- it can run offline. Once the maps are downloaded, there is no need to be online to run the simulation.
- one can use an external GPS to get the exact position of the station. While this is not often used, it could be useful sometimes.
- it runs on Windows (it does run in Linux but not directly).
- it requires big downloads. If your bandwidth is limited, downloading many maps might be a problem. The online version requires smaller downloads.
- It is not user friendly, especially for beginners.

The main RadioMobile webpage, with examples and tutorials, is available at: <http://www.cplus.org/rmw/english1.html>

Follow the instructions to install the software on Windows.

### RadioMobile online

To use the online version of RadioMobile you must first create an account. Go to: <http://www.cplus.org/rmw/rmonline.html> and create a new account. You will receive a confirmation email in few minutes and will be ready to go.

Simulating a link requires some steps that require following the menu on the left, from top to bottom as shown in Figure DP 7 below.

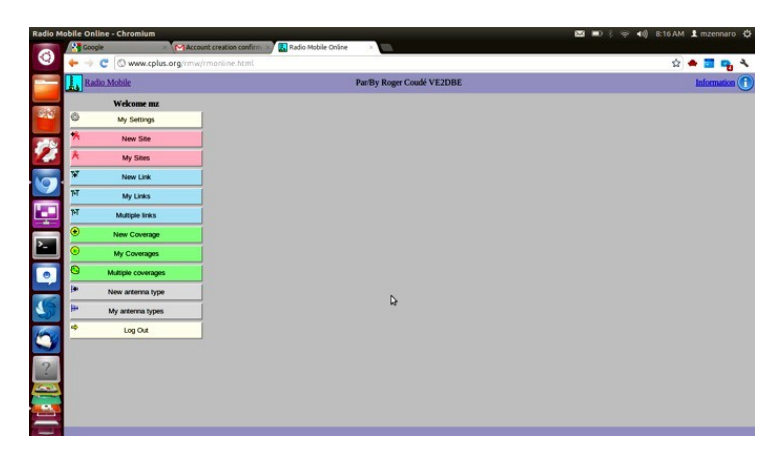

*Figure DP 7: Preparing to simulate a link using Radio Mobile.*

The first step is to click on New Site. You will be presented a Map, similar to Google Maps. You can zoom into the map to find the location of your first site. Drag the Orange Placemark and place it in the desired position. Once you are done, click on Submit.

Give the location a meaningful name, and click on Add to My Sites. In this way, you will be able to use this location for the simulation.

Repeat the same process for the second site.

Once you have at least two sites, you can proceed with the next step. The interface will not allow you to enter directly the coordinates of the site, so you might want to enter an approximate position for the cursor and then afterward correct the value of the coordinates in the table.

The second step involves entering information about the link: the equipment characteristics, the antennas, etc.

Click on New Link in the menu on the left. Select the two sites from the drop-down menus. Enter a meaningful name for the link and enter the information about the equipment use. The sensitivity of the receiver is expressed in microVolts, while we usually use dBm.

To translate from microVolts to dBm, here are some examples:

*-90dBm is 7.07 microvolts -85dBm is 12.6 microvolts -80dBm is 22.4 microvolts -75dBm is 39.8 microvolts -70dBm is 70.7 microvolts*

It is very important to choose a frequency that RadioMobile online can handle.

Here are the most important frequencies for WiFi links:

## *Use 2300 MHz for 2.4 GHz links and 5825 MHz for 5.8 GHz links.*

Once you have entered all the information, click on Submit. In a short time, you will be presented a figure similar to the one below.

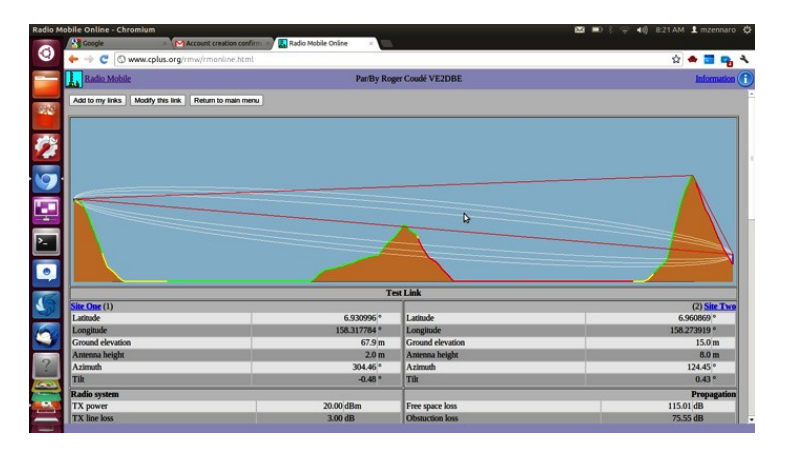

*Figure DP 8: Output of the simulation.*

This page has all the necessary information to understand if the link is feasible or not.

It gives information on: the link length, the azimuth, elevation and tilt you should give to antennas, the free space loss, the total space loss including the statistical loss and, most importantly, the received signal level.

With the receiver sensitivity you entered, you will be presented with the fade margin and you will be able to determine if the link is feasible or not. If you are happy with the result, at the top of the page you should click on Add to my sites and the link will be stored. If you are not satisfied and want to simulate a different equipment setup, click on Modify this link.

## Radio Mobile for Windows in simple steps

This is an abridged guide to start using Radio Mobile after installation. Every parameter not specified here can be left at the default value and later modified if needed.

Step 1: download the digital elevation maps (DEMs) of your area of interest. choose SRTM format.

Step 2: create a map. In "File"  $\rightarrow$ " Map properties", choose the midpoint of your area of interest as the coordinates for your map and a size in km large enough to encompass all your points. Use 514X514 pixels for now. You can add another type of map (like one with roads) to the raw DEM if you like.

Step 3: Create systems. In "File" →" Network properties" →"Systems". Each one is a combination of TX power, RX sensitivity and antenna gain. Select omni antenna even if your antenna is directional, but insert the real gain.

Step 4: create units. Each unit has a name and a geographical position.You can use degrees, minutes, seconds or degrees and fractions, but make sure to select the proper hemisphere (N or S, E or W).

Step 5: Assign roles: select item "Networks properties" from the menu "File". Then go to the tab "Membership" where you will be allowed to edit the system and role for each unit. Enable each unit in the list with a checkmark. Assign a name to your network and in the "parameters" tab set the minimum and maximum frequency of operation in MHz.

Step 6: View your network on the map. Select "View" →"Show networks"→"All"

Step 7: Obtain the profile and point to point link budget. "Tools"  $\rightarrow$ "Radio link". You can switch to the detailed view that gives you a textual description of the output of the simulation.

Step 8: View coverage: go to "Tools" → "Radio coverage" → "Single polar" to obtain the coverage of each station. Here the type of antenna becomes relevant. If it is not an omni you should edit the antenna pattern and the orientation of the boresight (direction where the beam is pointing).

## Using Google Earth to obtain an elevation profile

Google Earth is a very popular mapping application. It can be used to obtain the elevation profile between two points and therefore determine the existence (or not) of the optical line of sight. The radioelectric line of sight can be derived from the optical one by adding the effect of the earth curvature (by using the modified radius of the earth) and the requirements for clearing the first Fresnel zone.

## The procedure is the following:

Install Google Earth in your device, launch the application and zoom into the map so you can see the two points that you want to link.

- 1. In the upper menu, click on "Add path"
- 2. Click to set the first point and then for the second point
- 3. Give the connection a name ("Link" for example) and click OK in the pop-up window
- 4. The connection appears in the menu on the left
- 5. Right click on the name of the connection ("Link" in our example)
- 6. Select "Show elevation profile"
- 7. The elevation profile appears at the bottom on the screen
- 8. If you move along the profile, you will see a red arrow showing where the point is in the map

## **4. Avoiding noise**

The unlicensed ISM and U-NII bands represent a very tiny piece of the known electromagnetic spectrum. Since this region can be utilised without paying license fees, many consumer devices use it for a wide range of applications.

Cordless phones, analog video senders, Bluetooth, baby monitors, and even microwave ovens compete with wireless data networks for use of the very limited 2.4 GHz band.

These signals, as well as other local wireless networks, can cause significant problems for long-range wireless links. Here are some steps you can use to reduce reception of unwanted signals.

Increase antenna gain on both sides of a point-to-point link. Antennas not only add gain to a link, but their increased directionality tends to reject noise from areas around the link.

Two high gain dishes that are pointed at each other will reject noise from directions that are outside the path of the link. Using omnidirectional antennas will receive noise from all directions.

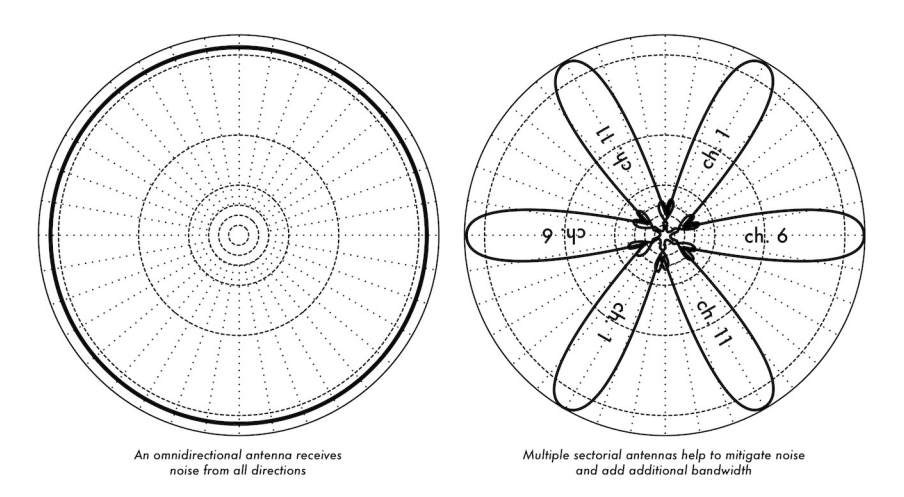

*Figure DP 9: A single omnidirectional antenna vs. multiple sectorials.*

Use sectorials instead of using an omnidirectional.

By making use of several sectorial antennas, you can reduce the overall noise received at a distribution point.

By staggering the channels used on each sectorial, you can also increase the available bandwidth to your clients.

Don't use an amplifier. Amplifiers can make interference issues worse by indiscriminately amplifying all received signals, including sources of interference. Amplifiers also cause interference problems for other nearby users of the band.

Use the best available channel. Remember that 802.11b/g channels are 22 MHz wide, but are only separated by 5 MHz.

Perform a site survey, and select a channel that is as far as possible from existing sources of interference. Remember that the wireless landscape can change at any time as people add new devices (cordless phones, other networks, etc.) If your link suddenly has trouble sending packets, you may need to perform another site survey and pick a different channel.

If possible, use 5.8 GHz. While this is only a short-term solution, there is currently far more consumer equipment installed in the field that uses 2.4 GHz. Using 802.11a you will avoid this congestion altogether.

If all else fails, use licensed spectrum. There are places where all available unlicensed spectrum is actually used. In these cases, it may make sense to spend the additional money for obtaining the respective license and deploy equipment that uses a less congested band. For long distance point-topoint links that require very high throughput and maximum uptime, this is certainly an option. Of course, these features come at a much higher price tag compared to unlicensed equipment.

Recently equipment in the 17 GHz and 24 GHz bands have become available.

Although it is considerably more expensive, it also offers much greater bandwidth, and in many countries these frequencies are unlicensed.

To identify sources of noise, you need tools that will show you what is happening in the air at 2.4 GHz. We will see some examples of these tools in the chapters called Network Monitoring and Maintenance and Troubleshooting.

## **5. Repeaters**

The most critical component to building long distance network links is line of sight (often abbreviated as LOS).

Terrestrial microwave systems simply cannot tolerate large hills, trees, or other obstacles in the path of a long distance link. You must have a clear idea of the lay of the land between two points before you can determine if a link is even possible. But even if there is a mountain between two points, remember that obstacles can sometimes be turned into assets.

Mountains may block your signal, but assuming power can be provided they also make very good repeater sites.

Repeaters are nodes that are configured to rebroadcast traffic that is not destined for the node itself. In a mesh network, every node is a repeater. In a traditional infrastructure network, repeater nodes must be configured to pass along traffic to other nodes. A repeater can use one or more wireless devices.

When using a single radio (called a one-arm repeater), overall efficiency is slightly less than half of the available bandwidth, since the radio can either send or receive data, but never both at once. These devices are cheaper, simpler, and have lower power requirements.

A repeater with two (or more) radio cards can operate all radios at full capacity, as long as they are each configured to use non-overlapping channels.

Of course, repeaters can also supply an Ethernet connection to provide local connectivity.

Repeaters can be purchased as a complete hardware solution, or easily assembled by connecting two or more wireless nodes together with Ethernet cable.

When planning to use a repeater built with 802.11 technology, remember that nodes must be configured for master, managed, or ad-hoc mode.

Typically, both radios in a repeater are configured for master mode, to allow multiple clients to connect to either side of the repeater. But depending on your network layout, one or more devices may need to use ad-hoc or even client mode.

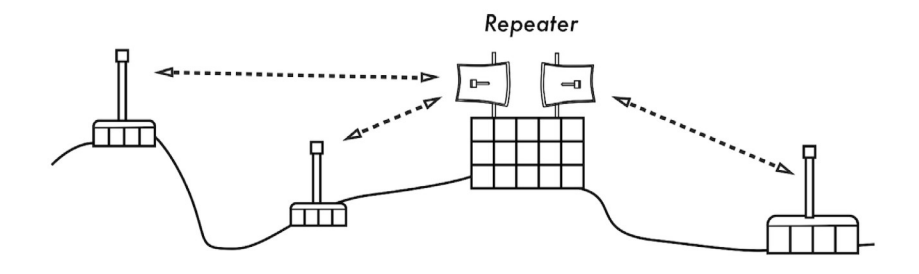

Figure DP 10: The repeater forwards packets over the air between nodes that *have no direct line of sight.*

Typically, repeaters are used to overcome obstacles in the path of a long distance link. For example, there may be buildings in your path, but those buildings contain people. Arrangements can often be worked out with building owners to provide bandwidth in exchange for roof rights and electricity. If the building owner isn't interested, tenants on high floors may be able to be persuaded to install equipment in a window. If you can't go over or through an obstacle, you can often go around it. Rather than using a direct link, try a multi-hop approach to avoid the obstacle.

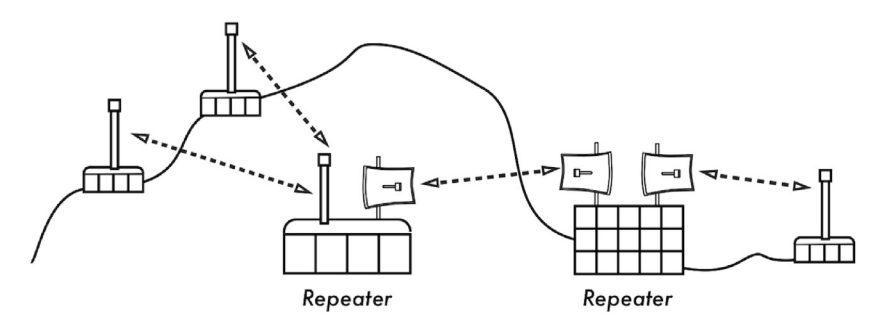

Figure DP 11: No power was available at the top of the hill, but it was *circumvented by using multiple repeater sites around the base.*

Finally, you may need to consider going backwards in order to go forwards. If there is a high site available in a different direction, and that site can see beyond the obstacle, a stable link can be made via an indirect route.

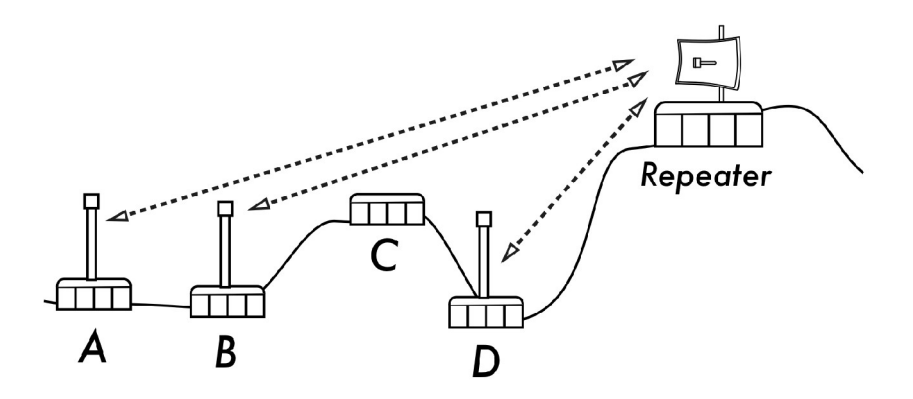

Figure DP 12: Site D could not make a clean link to site A or B, since site C is in the *way and is not hosting a node. By installing a high repeater, nodes A, B, and D can communicate with each other. Note that traffic from node D actually travels further away from the rest of the network before the repeater forwards it along.*

## **6. Deployment planning for IPv6**

As we mentioned in the chapter called Networking, most regions of the world have either exhausted or nearly exhausted their IPv4 addresses. Therefore it is important that you build into your planning the deployment of IPv6 based networks.

It is understood that at the time of writing there are still many sites and services that are still only available by IPv4.

So in order to become a leader in deploying IPv6, you will need to be able to interconnect with legacy IPv4 networks as well as teach and guide your users and developers how to handle IPv6 alongside IPv4.

By leading the way in deploying IPv6 in your network you will be at the forefront of the Internet and recognised as someone who is prepared to be aware of and support the next generation of networking.

the devices.

In preparing for IPv6 here are some steps you can take to help move you in the right direction -

- 1. Dont buy routers, firewalls and other IP equipment that process IPv4 packets in hardware at full speed and only process IPv6 packets more slowly in software or worse still dont handle IPv6 at all. The vast majority of available network devices support IPv6. RIPE has prepared some requirements to be added into any call for tender to ensure that IPv6 is included: http://www.ripe.net/ripe/docs/current -ripe-documents/ripe-554 You may also look for the IPv6-Ready logo on the data sheets of
- 2. When deploying new software, make sure it works over IPv6.
- 3. When discussing your backhaul link with a local ISP, check that they have deployed or have plans to deploy and offer IPv6 services. If not discuss with them how you might co-operate and interconnect your IPv6 network with them. The cost of IPv6 should be included in the overall cost; this means that you will not pay anything more to get IPv6. The Service Level Agreement (SLA) for IPv6 should be identical (throughput, latency, incident response time, ...) as for IPv4. There are several IPv4/IPv6 transition techniques that can be deployed.

Here are some urls that you can read that will give you up to date information about these -

<http://www.petri.co.il/ipv6-transition.htm>

[http://en.wikipedia.org/wiki/IPv6\\_transition\\_mechanisms](http://en.wikipedia.org/wiki/IPv6_transition_mechanisms)

<http://www.6diss.org/tutorials/transitioning.pdf>

There is more information about the growth of IPv6 and the lack of available IPv4 adresses in this article published in late 2012. http://arstechnica.com/business/2013/01/ipv6-takes-one-step-forwardipv4-two-steps-back-in-2012/

There is also an EC funded project called 6Deploy who offer training and helpdesk services for network engineers starting their IPv6 deployments. It is highly recommended that you contact them to discuss your project. http://www.6deploy.eu/index.php?page=home